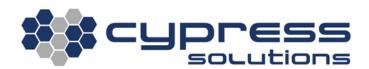

# Card Swipe and iButton® Access Configuration

| Model     | CTM - 200 |
|-----------|-----------|
| Revision: | Rev 1.4   |

3066 Beta Avenue | Burnaby, B.C. | V5G 4K4 © 2021 Cypress Solutions

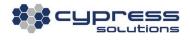

### **Revision Control**

| Description                                                                           | Revision | Date          |
|---------------------------------------------------------------------------------------|----------|---------------|
| Updating CTM200R1 images to CTM200R2                                                  | Rev 1.4  | 19-Sep-2016   |
| Condensing and adding content                                                         | Rev 1.3  | 4-Jan-2016    |
| Added card list example                                                               | Rev 1.2  | 12-Dec-2014   |
| Removed serial connection and accelerometer sections. Updated hardware setup sections | Rev 1.1  | 13-May-2013   |
| Customer Release                                                                      | Rev 1.0  | 16-March-2012 |

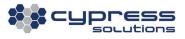

# **Contents**

| Rev | ision  | Contr   | rol1                                                    |
|-----|--------|---------|---------------------------------------------------------|
| Con | itents |         |                                                         |
| 1.  | Ove    | rview   |                                                         |
| 2.  | Com    | npone   | ents                                                    |
| 2   | .1     | Acce    | ess card reader solution components3                    |
| 2   | .2     | Acce    | ess card reader solution pinout3                        |
| 2   | .3     | iBut    | ton solution components                                 |
| 2   | .4     | iButt   | ton solution pinout4                                    |
| 3.  | Con    | figuri  | ng CTM for access card and iButton <sup>®</sup> reader5 |
| 3   | .1     | Acce    | ess card reader configuration5                          |
| 3   | .2     | iBut    | ton <sup>®</sup> reader configuration                   |
| 4.  | Mar    | naging  | g IDs5                                                  |
| 4   | .1     | Card    | l list format5                                          |
| 4   | .2     | Load    | ling and saving authorized users6                       |
| 4   | .3     | Dele    | ting list of authorized users                           |
| 4   | .4     | Load    | ling lock and unlock script7                            |
|     | 4.4.   | 1       | Lock Script                                             |
|     | 4.4.2  | 2       | Unlock Script                                           |
| 5.  | Swip   | oe car  | d reporting9                                            |
| 6.  | Spec   | cific a | ccess card application                                  |

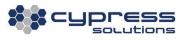

# I. Overview

CTM-200 supports integration with iButton<sup>®</sup> and access card readers for vehicle access control and logging. This feature allows the engine to be started based on a list of preapproved access cards. In addition to thwarting unauthorized vehicle use, card swipes that were approved can be reported to help provide a detailed history of the vehicle's use. Currently, access cards using the standard Wiegand 26-bit format, Corporate 1000's 35-bit and HID 37 bit H10302 format are supported.

### 2. Components

The iButton<sup>®</sup> and access card reader connects to the CTM-200 via GPIO.

### 2. I Access card reader solution components

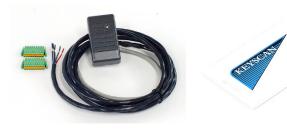

Card reader

Access card

### 2.2 Access card reader solution pinout

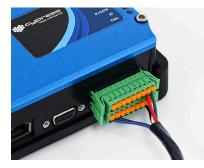

| Wire Color | I/O Connector |
|------------|---------------|
| Blue       | 2             |
| Brown      | 4             |
| Red        | 15            |
| Black      | 16            |

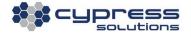

| Green | 17 |
|-------|----|
| White | 18 |

### 2.3 iButton solution components

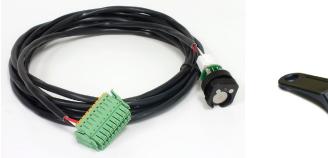

iButton reader

**iButton Fob** 

### 2.4 iButton solution pinout

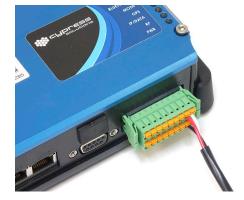

| Wire Color | I/O Connector |
|------------|---------------|
| Red        | 15            |
| Black      | 16            |
| White      | 17            |

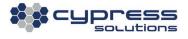

# **3. Configuring CTM for access card and iButton® reader**

See link to the CTM200 command reference for more details on any commands: http://www.cypress.bc.ca/documents/Command\_Ref/CTM200/

Once the reader has been connected, CTM200 must be configured according to the authentication method used (access card or iButton<sup>®</sup>) and how they are connected to the CTM200. This section needs to be completed each time a reader is installed or the setup changed, or when a factory reset occurred. Otherwise, this section may be safely skipped in the future if only the approved IDs are to be changed.

### 3.1 Access card reader configuration

In command prompt, set the swipe card mode to I/O swipe card interface as follows:

| cmd swipemode 10<br>cmd save | # Configures GPIO for access card reader<br># saves configuration |  |
|------------------------------|-------------------------------------------------------------------|--|
|                              |                                                                   |  |

You may now skip to section 6 to load the list of approved IDs for use with this CTM200 or vehicle.

### 3.2 iButton<sup>®</sup> reader configuration

In command prompt, set the swipe card mode to I/O iButton<sup>®</sup> reader interface as follows:

| cmd swipemode 11 | # Configures GPIO for iButton reader |
|------------------|--------------------------------------|
| cmd save         | # saves configuration                |
|                  |                                      |

You may now skip to section 6 to load the list of approved IDs for use with this CTM200 or vehicle.

### 4. Managing IDs

Users authorized to use a specific vehicle are managed by loading, saving and deleting a list of approved IDs. This list is only specific to each CTM200, making it vehicle specific. By default, if no list is added, then ANY user can access that vehicle. Custom engine lock and unlock scripts must also be added for engine enable and disable control.

### 4. I Card list format

If a list of authorized users is used, the list must meet the following criteria:

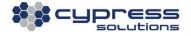

- 1) UNIX text file format (i.e. each line in the file must end with linefeed/newline, and not contain carriage return.) Users may need to run dos2unix to convert the file before loading it to CTM200.
- 2) Each line in the file contains one authorized ID, in any format.
- 3) The list can be composed of a mix of IDs for different formats.
- 4) Wildcards can be used by replacing the corresponding digit to be ignored with 'X' or 'x'.
- 5) 5 or 6 digit long IDs are converted to XXX-###### or XXX-###### format respectively.
- 6) If the ID is for an HID 37 bit card, it must be 16 characters long and padded with leading zeroes or wildcard.

| Example                                | Description                                                                     |
|----------------------------------------|---------------------------------------------------------------------------------|
| 039-30395                              | Wiegand 26 bit format including facility code 39 and user ID 30395              |
| 04663                                  | 5 digit user ID (4663), ignoring facility code (will be converted to xxx-04663) |
| 0466X                                  | Allow any users with ID between 4660 and 4669 (will be converted to xxx-0466X)  |
| XXX-18755                              | Facility code is wildcarded, so only user ID will be used for comparison        |
| 013-XXXXX                              | Allow any users with facility code 13                                           |
| 01X-123XX                              | Allow any users with facility code 10-19 and ID between 12300 and 12399         |
| 000000010122233                        | HID 37 bit card with ID 10122233 (padded with leading 0's to be 16 chars long)  |
| 000000000004663                        | HID 37 bit card with ID 4663 (padded with leading 0's to be 16 chars long)      |
| XXXXXXXXXXXXXXXXXXXXXXXXXXXXXXXXXXXXXX | Allow any ID that ends with 3                                                   |
| XXXXXXXXXXXXXXXXX01                    | Allow all IDs (e.g. iButtons) that end with family code 01                      |
| D8000015AFDD4201                       | iButton ID (D8000015AFDD4201) with family code 01                               |

Sample list:

039-30395 04663 XXX-18755 0000000010122233 D8000015AFDD4201

#### 4.2 Loading and saving authorized users

Authorized users must first be added and saved by loading a list of approved IDs using the following command:

cmd cardlistload approvedlist.txt testrepository.com

Referring to the example above **cmd cardlistload** will download approvedlist.txt and place it in the **/var/data/ctm/acl/approved.txt** location (approvedlist.txt is renamed to approved.txt).

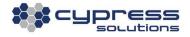

Note: The list must be in UNIX text file format (i.e. each line in the file must end with linefeed/newline, and not contain carriage return.) You may need to run dos2unix to convert the file before loading it to CTM200.

| 🔤 Telnet 192.168.1.1                                                                                                    |                                               |             |           |
|----------------------------------------------------------------------------------------------------|-----------------------------------------------|-------------|-----------|
| root@CTM200:~# cmd cardlistload card<br>2012-03-19 17:34:39 ftp://kmo:*<br>=> '/tmp/cardlist.txt'<br>Connecting to 192.168.1.20:21 con<br>Logging in as kmo Logged in!<br>=>> SYST done. ==> PWD do<br>==> TYPE I done. ==> CWD not ne<br>==> SIZE cardlist.txt 112<br>==> PASU done. ==> RETR cardl | password×2192.168.<br>nected.<br>ne.<br>eded. |             |           |
| [ <=>                                                                                                    | 1 112                                         | K/s         | in 0.003s |
| 2012-03-19 17:34:39 <35.3 KB/s> - `/                                                                                                    | tmp/cardlist.txt'                             | saved [112] |           |
| OK<br>root@CTM200:~# cmd cardlistsave<br>There are 9 driver IDs in the list<br>OK<br>root@CTM200:~# cmd save<br>Saving configuration<br>OK                                                                                                    |                                               |             |           |

### 4.3 Deleting list of authorized users

If authorized users are to be deleted, or to allow all users to access the vehicle, the following command must be used:

cmd cardlistclear

### 4.4 Loading lock and unlock script

Customs scripts can be run based on a **valid swipe from card/iButton** OR an **ignition off** event. See below for command information and functionality:

#### 4.4. I Lock Script

A script can be triggered when the CTM200 senses ignition off for at least 30 seconds. You will need to increase the CTM-200 ignition off timer and enable the vehiclepwrmgmt command for this feature to work. Below is an example of how this can be done:

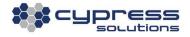

cmd cardlockload test1.sh testrepository.com# download test1.sh from testrepository.comcmd pwr sdwn 1 60# increase ignition off timer past 30 secondscmd vehiclepwrmgmt 1# enable feature to trigger lock.sh scriptcmd save# save configurationcmd pwr mode 2# power cycle gateway

Referring to the example above, **cmd cardlockload** will download test1.sh and place it in the **/var/data/ctm/acl/lock.sh** location (test1.sh is renamed to lock.sh).

Note: This configuration will also place your CTM-200 into low power mode after 20 minutes

\_ D X Telnet 192.168.1.1 relay-lock.sh ft '/tmp/relay-lock. '/tmp/relay-lock.sh' 192.168.1.20:21... connected. kmo ... Logged in! lone. ==> PUD kmotest dlockload -03-22 lock.sh Ξ Connecting to ogging in as kmo .. => SYST ... done. => TYPE I ... done. ==> PWD ... done. ==> CWD not needed. h ...\_108 relay lock.sh ... 108 -lock.sh ... 108 -ne. ==> RETR relay-lock.sh ... done. PASU ... done. 1 1 0 8 [ <=> --.-K/s in 0.001s 2012-03-22 20:07:56 (113 KB/s) - `/tmp/relay-lock.sh' saved [108] UK root@CTM200:~# cmd cardunlockload relay-unlock.sh ftp://192.168.1.20 kmo kmotest --2012-03-22 20:08:16-- ftp://kmo:\*password\*@192.168.1.20/relay-unlock.sh => '/tmp/relay-unlock.sh' Connecting to 192.168.1.20:21... connected. Logging in as kmo ... Logged inf => SYST ... done. ==> PWD ... done. ==> TYPE I ... done. ==> CWD not needed. οк ==5`PWD ... done. ==> CWD not needed. k.sh ... 126 relay -unlock.sh RETR relay-unlock.sh ... done. PASV ... done. 1 126 [ <=> in Øs --.-K/s 2012-03-22 20:08:16 (923 KB/s) - `/tmp/relay-unlock.sh' saved [126] root@CTM200:~# cmd save Saving configuration OK ooteCTM200:~#

#### 4.4.2 Unlock Script

A script can be triggered when a valid card/iButton is swiped. Below is an example of how to download a valid swipe script:

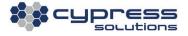

cmd cardunlockload test2.sh testrepository.com

Referring to the example above, **cmd cardunlockload** will download test2.sh and place it in the **/var/data/ctm/acl/swipe.sh** location (test2.sh is renamed to swipe.sh).

Note: this configuration assumes that you have a list of approved ID's (see section 6.2 for more detail).

# 5. Swipe card reporting

CTM200 has the ability to send reports when the swipe card reader has read an ID. These reports will also include a modified message #114. This message is the standard message #114 with the addition of the ID read as well as whether the ID is valid or not. To enable this feature and configure which general reports will have the modified message, use the following command:

cmd swipereport r1 [r2] [r3] [r4] [r5] [r6] [r7] [r8]

where r1 to r8 are general reports to include the ID in.

A sample message #114 as well as a modified message #114 is given below.

Original message #114: \$PGPS,171134.00,A,4915.3868,N,12259.8049,W,000.0,000.0,170609,+00004,5,09604890958\*4A

Modified message #114 with ID and ID status: \$PGPS,171134.00,A,4915.3868,N,12259.8049,W,000.0,000.0,170609,+00004,5,09604890958,039-30391,V\*33

V' above means a valid ID was read when compared against the list of authorized users. If an invalid ID is read, then it would be shown as F'.

Finish by configuring general reports:

cmd reptype n l r s

where n is the general report number, 1 is the local report destination, r is the remote report destination and s is whether to store and forward report.

Since there are numerous commands for reporting, please refer to the commands for reptype, repaddmes, repdelmes, replocip, replocport, repremip, repremport, repemail, and repsms. When finished, use cmd save to save.

For example, to use general report #2 with store and forward enabled for swipe card reader triggered reports:

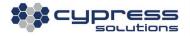

cmd swipereport 2 cmd reptype 2 0 3 1 cmd repremip 2 192.168.1.204 cmd repremport 2 5006 cmd repaddmes 2 80 cmd save

Note that message 114 does not have to be added as swipereport will do that automatically.

### 6. Specific access card application

It is possible to configure the CTM200 to explicitly notify a driver if they have not authenticated with their access card. This CTM200 configuration does not prevent or inhibit the operation of the vehicle, but it is a useful way to ensure that authorized drivers are authenticating with their access cards.

For more details about the hardware/configuration for this setup, see the application note below: HID card swipe access

#### **Technical Support**

Cypress Solutions Service Support Group 1.844.462.9773 or 778.372.4603 9.00am to 5.00pm PST support@cypress.bc.ca

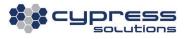